# ■電子申請手続き方法(「ながの電子申請サービス」の利用)

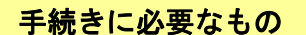

・ パソコン

A4サイズ普通紙の印刷が可能なプリンタ

## 注意事項

- ・ インターネット環境により利用できないことがありますので、動作環境を事前に必ず確認 してください。なお、従来型携帯電話(フィーチャーフォン)には対応していません。
- ・ 申込み受け付け期間中に発信され、正常に到達したものを受け付けます。予期せぬ機器停 止や通信障害などによるトラブルについては、責任を負いかねますので、あらかじめご承 知ください。

### 動作環境

次のブラウザを推奨します。

- Microsoft Edge (Chromium 版)
- (※)動作検証は Windows10 で行っています。
- (※)Internet Explorer11 はサポート終了に伴い、推奨外としています。
- (※)推奨環境ではありませんが、以下の環境でもご利用いただけます。
	- $\langle$ Windows パソコン>

Google Chrome(バージョン 70 以降)

```
 <Mac パソコン>
```

```
 Safari(バージョン 11 以降)
```

```
 Google Chrome(バージョン 70 以降)
```
(※)以下のブラウザについては、全ての機能の動作保証はしておりません。

Firefox、Opera

### 申込期間

- 令和5年3月1日(金)から令和5年3月 19 日(火)まで ※ 申込期間中は 24 時間いつでも申込可能ですが、保守点検等によりシステムが停止する
	- ことがありますので注意してください。

### 問い合わせ先

- ・ 採用手続きに関すること 長野市総務部職員課 電話 026-224-5003 (平日8:30~17:15) ・ ながの電子申請サービスの操作方法に関すること
	- ながの電子申請サービスヘルプデスク 固定電話 0120-464-119(平日 9:00~17:00) 携帯電話 0570-041-001 (平日 9:00~17:00)

※申込方法は次ページに記載

# 申込方法

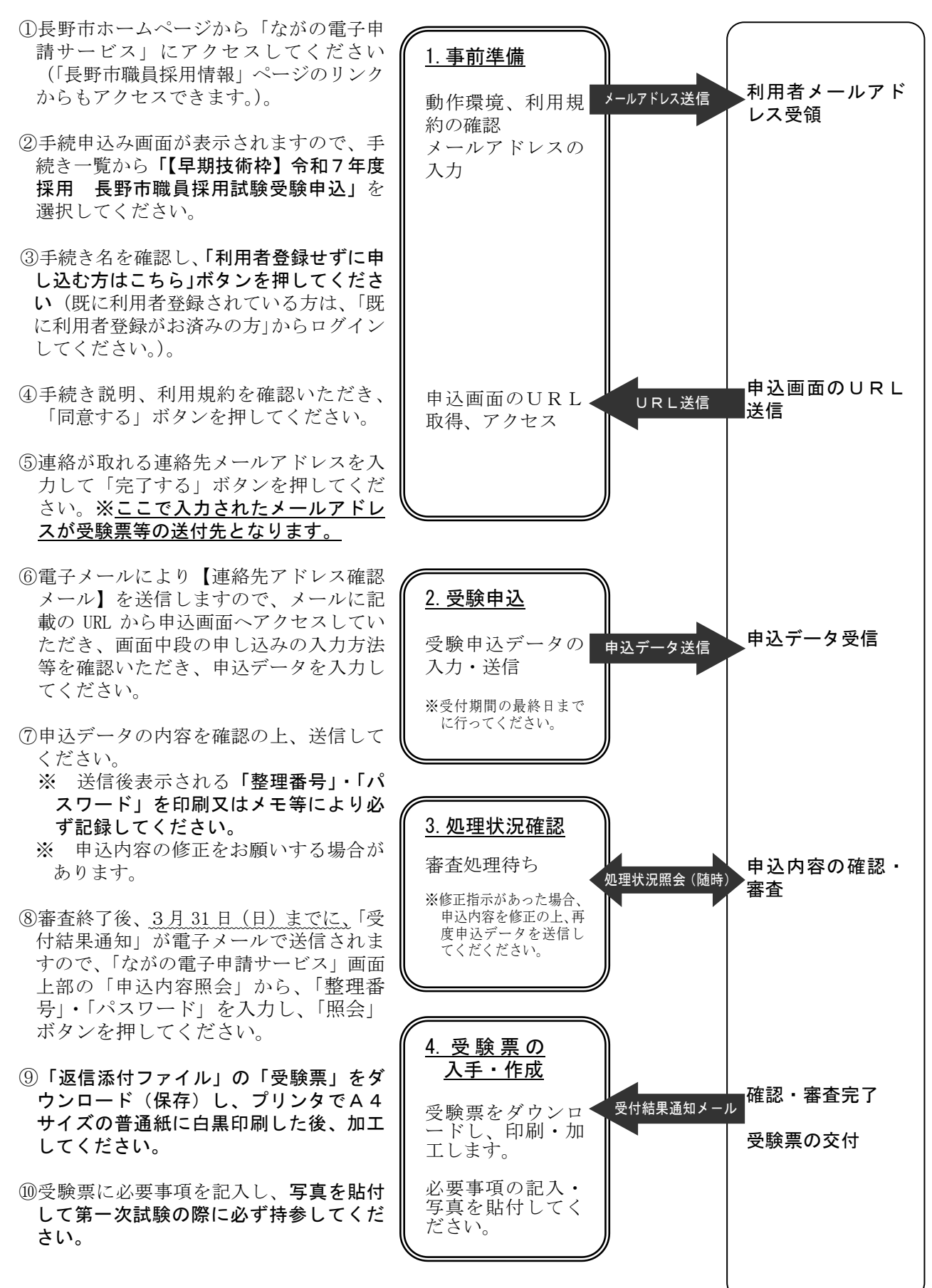

受験申込者 電子申請窓口(長野市)